Name \_\_\_\_\_\_\_\_\_\_\_\_\_\_\_\_\_\_\_\_\_\_\_\_\_\_\_\_\_\_ Class hours \_\_\_\_\_\_\_\_

ME430 - Mechatronics Examination I Dec 14th, 2017

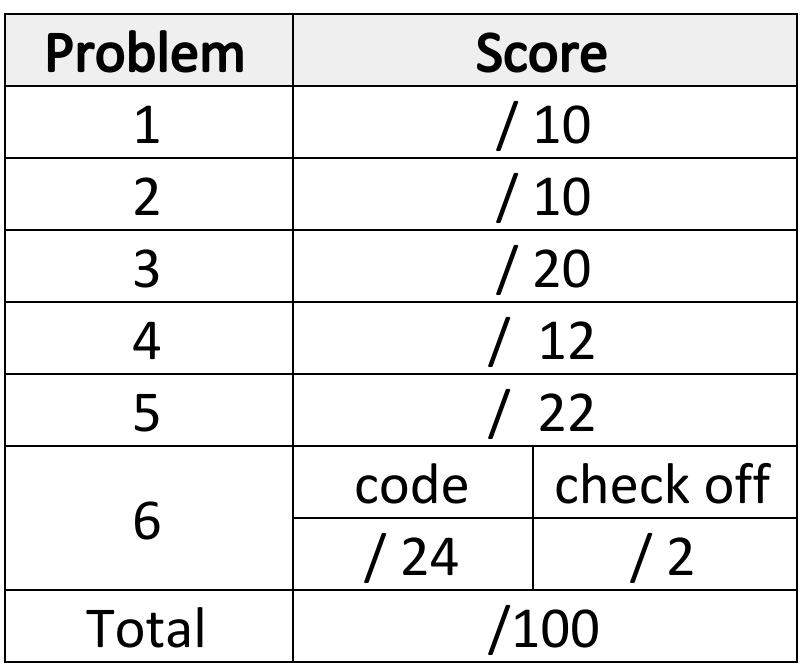

You may use only:

- Your computer
- Any paper notes (such as notes on the videos) you brought to the exam, so long as those notes were written by you or your lab partner.
- Any electronic notes or code residing on your local (C:) hard drive, so long as those notes/code were written by you or your lab partner.
- The course website. (This is the only approved use of the internet for this exam.)
- A calculator (optional).
- Moodle for code submission.

Anything not specifically allowed is prohibited. In particular, you may not use notes or code written by someone outside your lab group.

Note for some problems we specifically say that you are NOT allowed to use MPLAB to solve the problem. You are still allowed to use your computer for numerical calculations, but you may not use MPLAB to run code, or any other tool to run code, to solve the problem.

# Reference

This diagram can also be found on the course website. It is copied here as a reference.

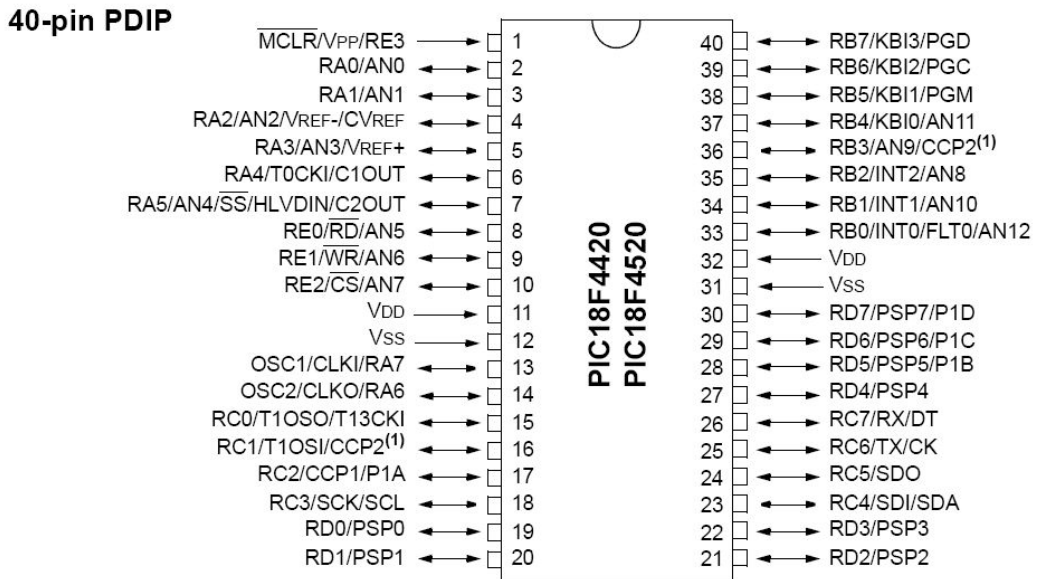

#### Problem 1 – Binary Mysteries

You are allowed to use your computer for numerical calculations, but you are *not allowed* to use MPLAB to solve this problem.

We know 7 out of the 8 bits for the **signed char** values shown below. If the missing bit was a 0, what would the decimal value be? If the missing bit was a 1, what would the decimal value be? Put the two possible decimal values in the boxes.

0 0 0 \_ 1 1 1 1

Missing bit is a 0: Missing bit is a 1:

\_ 0 1 0 1 0 1 0

Missing bit is a 0: Missing bit is a 1:

## Problem 2 – Operators

You are allowed to use your computer for numerical calculations, but you are *not allowed* to use MPLAB to solve this problem.

Fill in the binary values that are stored for each value below and the decimal value that would be displayed if x was printed.

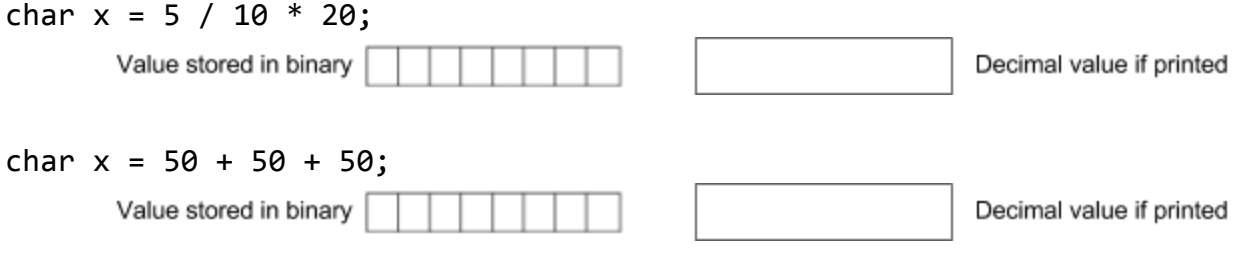

## Problem 3 – H-Bridge

Below you will find a 9 volt battery, pushbutton, H-bridge, voltage regulator, PIC, and a DC motor. Properly connect the basic switch circuit to the H-bridge enable line, such that the motor is off when the button is pressed regardless of the Input 1 and Input 2 values. Otherwise the two digital control lines from the PIC, Input 1 and Input 2, should be used to control the motor as follows.

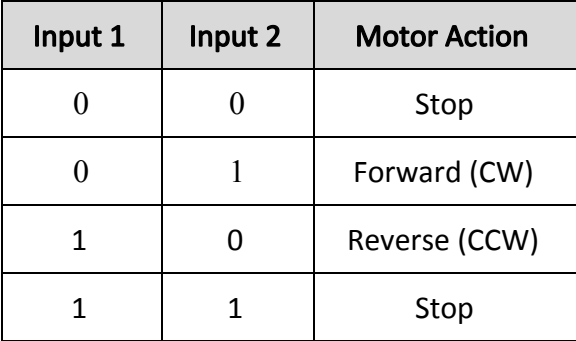

Properly connect all components to correctly build the circuit. Connect the PIC pins as needed to allow it to run (assume it is already programmed). You may labels nodes for ground, unregulated 9V, and regulated 5V to help make your circuit neater (use a symbol for GND, use a symbol plus text for the positive voltage supplies). Additionally make sure you have protection against inductive kick. You may add resistors, capacitors, and diodes as needed. You are not required to label the size of those added components.

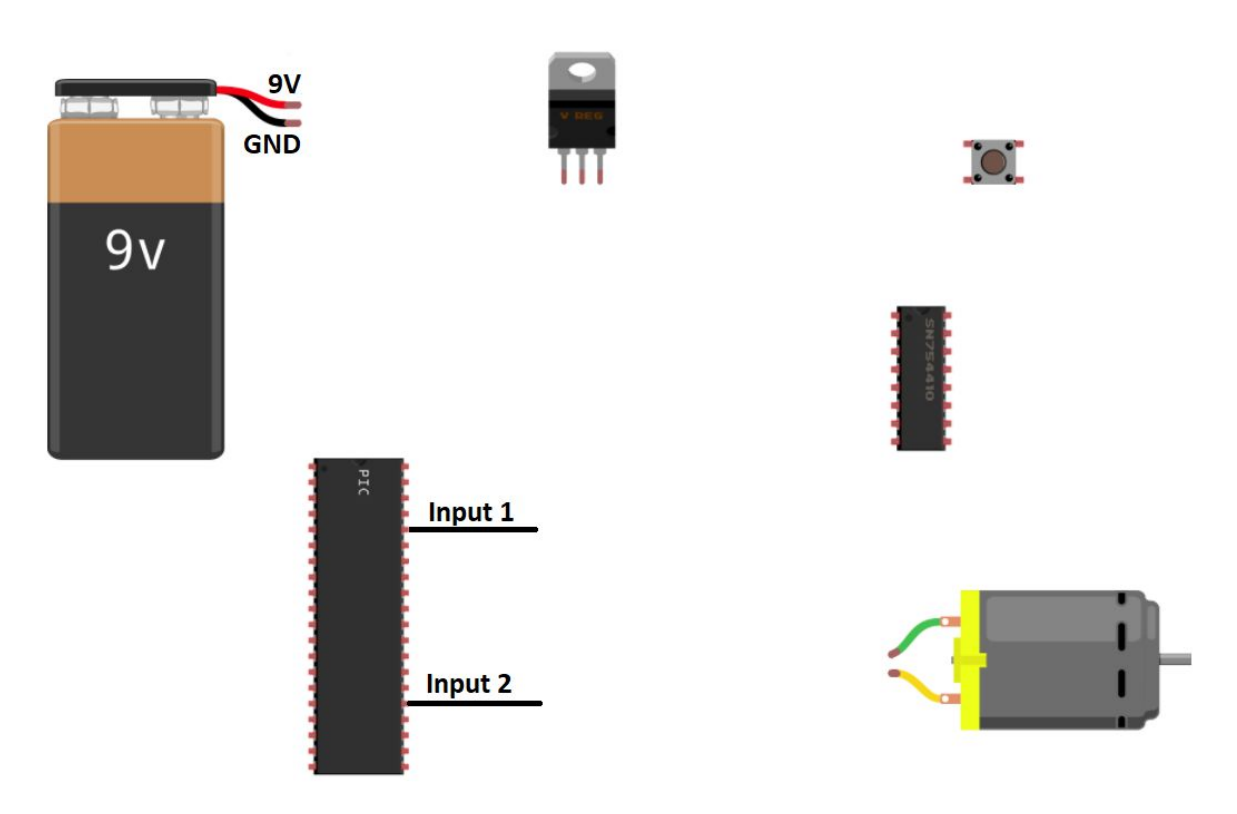

### Problem 4 – BJT Resistor sizing

You have a 60Ω motor running on a 12V power supply that you wanted to control from a PIC using a BJT. What size resistor would you need between the PIC and BJT? Show your work, then place your answers in the box below. You are not required to draw the circuit for this problem.

**Exact BJT resistor value calculated** 

Real BJT resistor value (use E24 series)

# Problem 5 – C debugging

You are *not allowed* to use MPLAB to solve this problem.

Consider the code scrap shown below.

```
#include <stdio.h>
void main(void) {
     int a = 4;
     int b = 3;
    for (i = 0; i < 4; i++) a = a + b;
          if (i = 1) {
             printf('b + 2 = %d\)^{n}, b + 2);b = 10;
          } else {
              printf("a = %d \ b = %d \n\quad; a, b); }
     }
    printf('i = \n\frac{n}{n}, i); while (1) {
     }
}
```
- a. This code contains 3 errors (2 syntax errors and a common mistake), mark each error with an arrow and indicate how it should be fixed.
- b. If the errors were fixed what would this code print? Write your answer in the box below. You are not allowed to type this code into MPLAB (or any other tool) to run it, you are to determine the answer by hand.

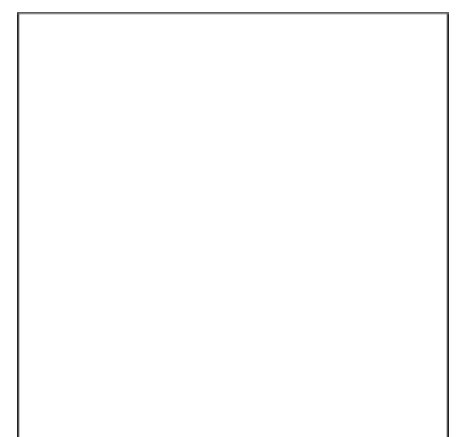

### Problem 6 – C Programming

Create a new project in MPLABx that uses the Simulator. Starting from template.c, create a file called "lastname\_firstname.c".

In that file, write a program that will loop over all the numbers from 0 to 200 and calculate the sum of all numbers that meet these criteria:

- The number ends in the digit 4.
- $\bullet$  The number is **not** a multiple of 3.

If your program finds a number that meets the criteria, it should print that number to a new line in the UART1 window. Recall that you learned how to **enable the UART1** window in the day 4 lecture "Intro to MPLABx" in the "Hello World Program". Once the program has finished the loop, it should print how many numbers matched the criteria and the sum of those numbers as follows:

There are \_\_ values that meet the criteria. The sum of these values is \_\_\_\_.

You are required to use a for loop to solve this problem and will receive no credit for hard-coded solutions. Assume that we will later test your code with a different maximum value, so make sure that your program works for other values if that number was changed.

When you complete this problem and have it running, call your instructor over to check it off on the front sheet.

Regardless of whether you finish or not, submit your code into the Moodle dropbox (just the lastname firstname.c file).